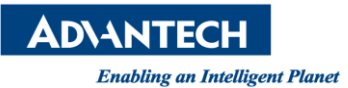

## **Advantech AE Technical Share Document**

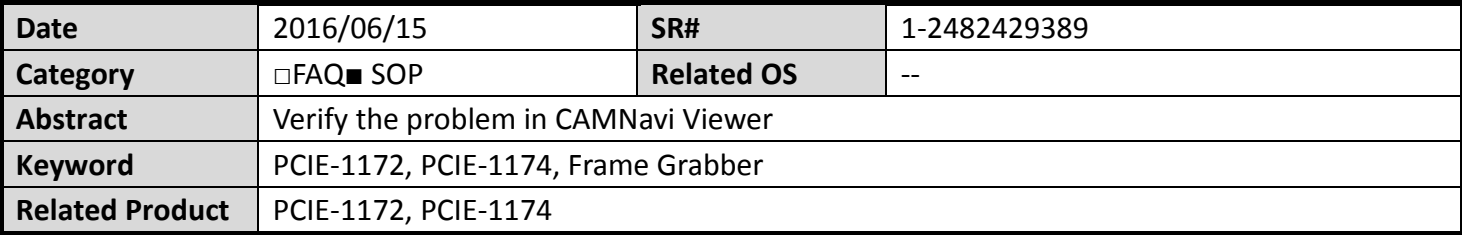

## **Problem Description:**

After I install PCIE-1172 or PCIE-1174, I could see device in device manager. Also, in CAMNavi viewer, the camera successfully connects (show green mark). However, there is no image on image window. How could I do?

## **Brief Solution - Step by Step:**

- 1. Please load default of camera
- 2. Verify the "Packet Size" is 8228. Take Basler camera as an example, "Packet Size" is in the page named "Transport Layer."
- 3. Please make sure that "Pixel Format" in "Image Format Controls" could not be set to YUV or other 10 bits and 12 bits format. CAMNavi Viewer only support 8 bits format.

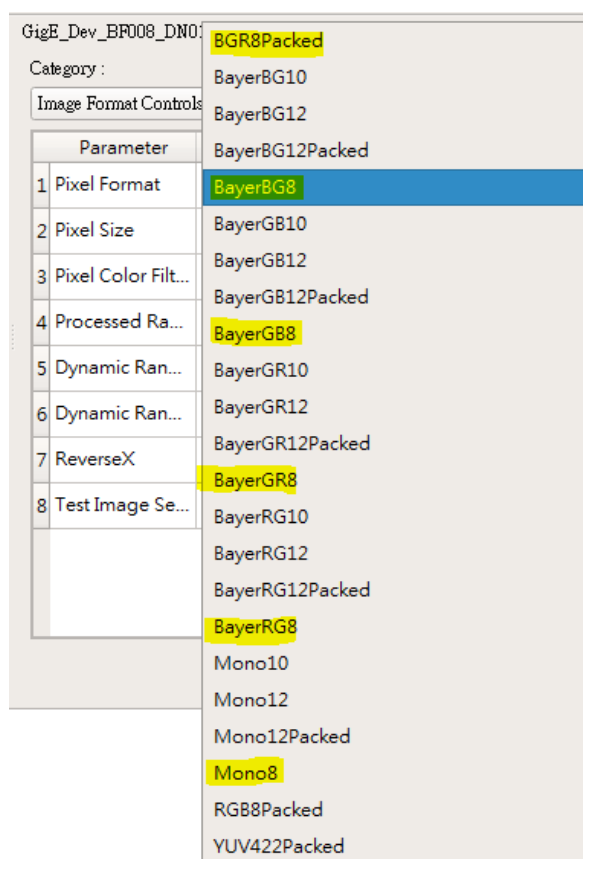

**Picture1:**Image Format

## **Reference:**